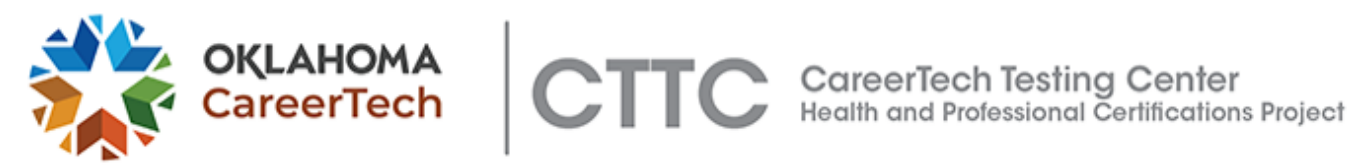

# Health & Professional Certification Testing

# Online Proctoring Information

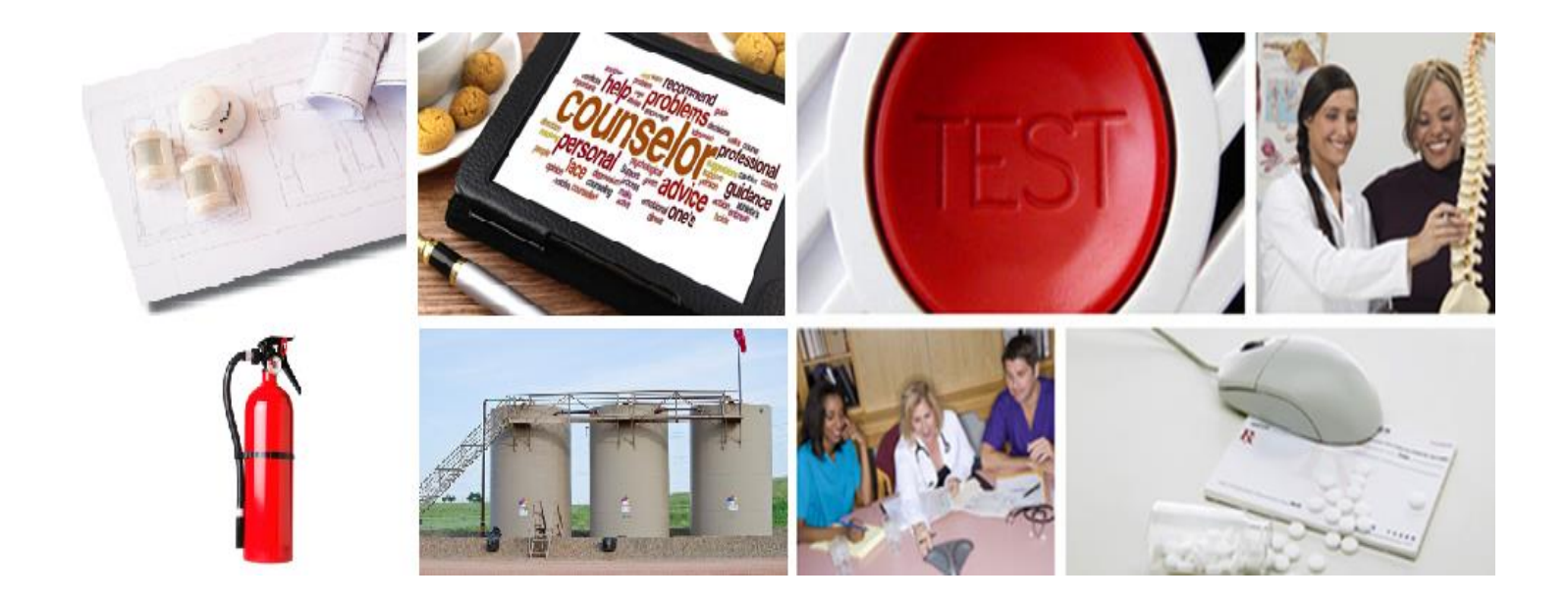

Copyright 202 Oklahoma Department of Career and Technology Education All rights reserved.

Printed in the United States of America by the Oklahoma Department of Career and Technology Education Stillwater, Oklahoma

The Oklahoma Department of Career and Technology Education does not discriminate on the basis of race, color, national origin, sex/gender, age, disability, or veteran status. Inquiries concerning application of this policy may be referred to the ODCTE Compliance Coordinator, 1500 W. 7th Ave. Stillwater, OK 74074-4364, or call 1-800 522-5810 or (405) 377-2000.

# **CONTENTS**

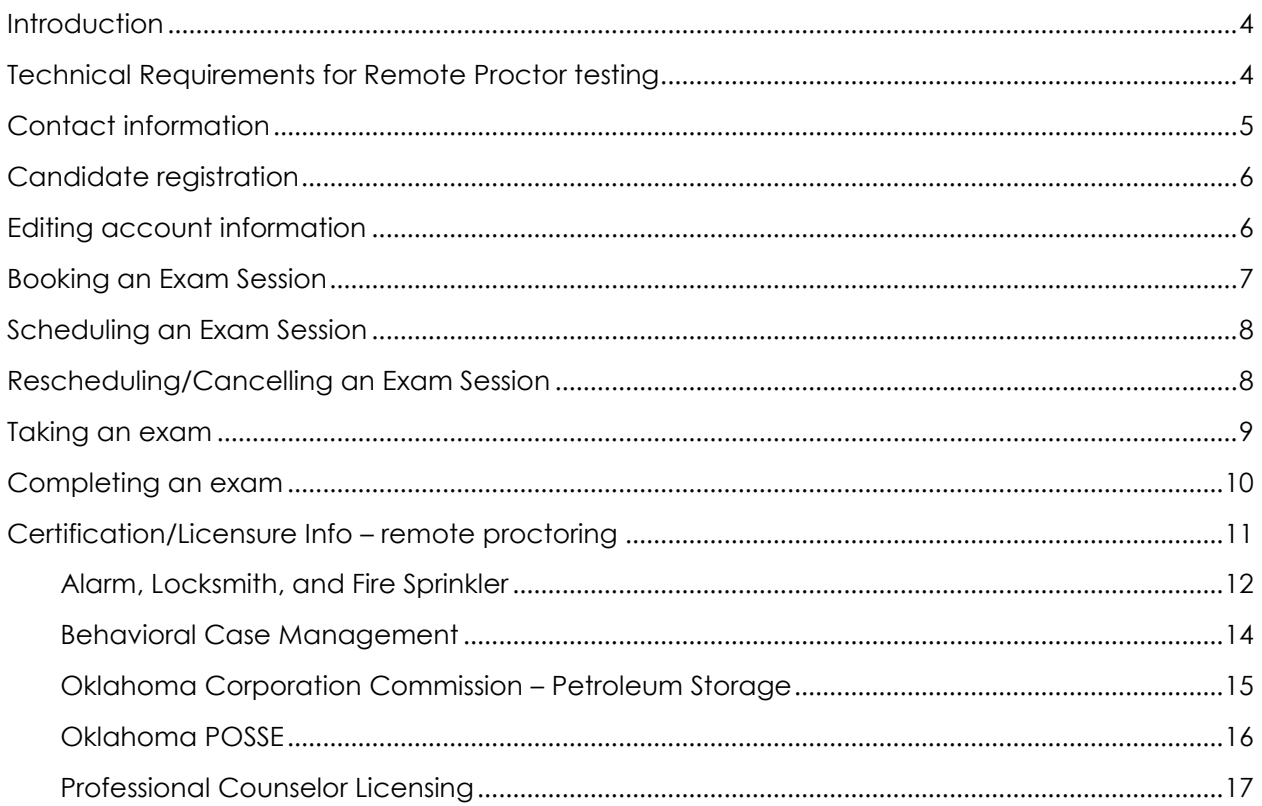

# <span id="page-3-0"></span>INTRODUCTION

The Health and Professional Certification Project section of the CareerTech Testing Center offers licensure/certification exams for numerous agencies. This manual will cover those exams that are offered through our Online Remote Proctoring solution. This solution allows proctors to monitor candidates on-screen via a camera, microphone, and desktop activities.

## <span id="page-3-1"></span>TECHNICAL REQUIREMENTS FOR REMOTE PROCTOR TESTING

All candidates will need the following:

- $\triangleright$  Computer/Laptop with a microphone and web camera
- $\triangleright$  Pop-up blocker disabled
- Internet speeds must be a minimum of 2 Mbps download/upload
- $\triangleright$  Supported browsers:
	- o Internet Explorer 11
	- o Microsoft Edge
	- o Firefox
	- o Chrome
	- o Safari 11

\*\*\*Note\*\*\* -Use the following link to test your components

[Test real-time communication components/bandwidth](https://prod.examity.com/systemcheck/ComputerReadinessCheck.aspx)

- Additional software required *(click on each item for instructions)*:
	- o [Questionmark Secure](https://support.questionmark.com/content/get-questionmark-secure)
		- Some programs are not allowed to run during the exam. The Questionmark Secure software will inform you that the programs must be closed. Examples include Outlook, Teams, Skype, GotoMeeting, SnagIT.
	- o [Zoom client for meetings](https://support.zoom.us/hc/en-us/articles/207373866-Zoom-Installers)

\*\*\*Note\*\*\* - If using a company computer, please check with your IT department for help

downloading/installing software that may require administrative rights.

Page | 4

# <span id="page-4-0"></span>CONTACT INFORMATION

Assistance with the process or Questions:

- Email: [cttc@careertech.ok.gov](mailto:cttc@careertech.ok.gov)
- Phone: (405) 743-5160, (405) 743-5192, (405) 743-6842, (405) 743-5407

Resources for candidates:

- View the **[Online Proctored Video](https://www.questionmark.com/video/video-proctoring-online/)**
- Chat with a **[proctoring support agent](https://examity.com/support-center/)**
- Visit the **[FAQ](https://www.questionmark.com/content/online-proctoring-candidate-portal-faq)**

# <span id="page-5-0"></span>CANDIDATE REGISTRATION

Candidates utilizing the online remote proctoring option will need to register with the CareerTech Testing Center before booking an exam session.

#### **Please allow two (2) business days to process your registration and verify your account**.

Registering an Account:

- <https://ondemand.questionmark.com/home/405371/>
	- o Enter in a username
	- o Enter in an email address
	- o Enter First Name
	- o Enter Last Name
	- o Click on Create new Account
- An automated email message will be sent confirming registration with Oklahoma

CareerTech and that the status is pending admin approval.

Once an account has been approved by an admin, another email will be sent with a one (1)-

time link to allow you set a password.

### <span id="page-5-1"></span>EDITING ACCOUNT INFORMATION

Candidates can update the following account settings in the newly created account:

- $\triangleright$  First name
- > Last name
- Password
- $\triangleright$  Time Zone must be set to current time zone to book sessions in your time zone

\*\*\*NOTE\*\*\* Please make sure the first/last name fields match the information on your photo ID.

# <span id="page-6-0"></span>BOOKING AN EXAM SESSION

- Go to:<https://ondemand.questionmark.com/home/405371/>
- $\triangleright$  Login to your account using the credentials set in the above steps
- Click on Buy Exam
- Select the exam & Add to cart
- Select Checkout
- Click on "Continue to next step"
- Click on "Continue to next step" again
- Enter in required information and select form of payment
- $\triangleright$  Click on Continue to process the order

# <span id="page-7-0"></span>SCHEDULING AN EXAM SESSION

- Go to:<https://ondemand.questionmark.com/home/405371/>
- $\triangleright$  Login to your account using the credentials set in the above steps
- $\triangleright$  Click on My Assessments
- Select the calendar icon under Actions to "Schedule" your example.
- $\triangleright$  Select a Date
- Select a Time slot *(Please remember times are listed in military time)*
- $\triangleright$  Select Schedule Appointment
- $\triangleright$  A confirmation email will be sent showing the selected date/time for your exam

# <span id="page-7-1"></span>RESCHEDULING/CANCELLING AN EXAM SESSION

- Go to:<https://ondemand.questionmark.com/home/405371/>
- $\triangleright$  Login to your account using the credentials set in the above steps
- $\triangleright$  Click on My Assessments
- $\triangleright$  Select the "Cancel" option on the right
- $\triangleright$  You can then reschedule the exam for another date/time or come back later to reschedule the session
- $\triangleright$  A confirmation email will be sent showing the changes

\*\*\*NOTE\*\*\* Cancelling an appointment does not remove your attempt or cancel the

purchase. The exam will remain in your account for you to schedule/reschedule.

# <span id="page-8-0"></span>TAKING AN EXAM

- Go to:<https://ondemand.questionmark.com/home/405371/>
- $\triangleright$  Login to your account using the credentials set in the above steps
- $\triangleright$  Click on My Assessments
- The calendar icon "Schedule" button will change to a "Launch" button 15 minutes prior to the exam start time.
- $\triangleright$  Click on Launch to start the proctoring system in a new window
	- o As mentioned under technical requirements, please make sure to have [Zoom](https://support.zoom.us/hc/en-us/articles/207373866-Zoom-Installers) and [Questionmark Secure](https://support.questionmark.com/content/get-questionmark-secure) installed
- $\triangleright$  You will follow the onscreen prompts to connect with the proctor. You will need to have the following information available:
	- o Valid state-issued driver's license or ID card issued by U.S. government entity including school ID with picture or tribal-issued ID
	- o If taking a **Case Management exam**, you will also need to know the information sent to you in the email from Ramona Gregory from ODMHSAS including:
		- Application ID#
		- last 4 digits of your Driver License #
	- o If taking an **OK Dept of Labor or Professional Counselor exam or Professional Counseling exam**, you will need to know:
		- last 4 digits of your social security number
	- o If taking the **POSSE exam**, you will need to know your:
		- entire social security number
		- employer/potential employer's email address

The proctor will continually monitor the candidate for suspicious activities and have the authority to terminate the exam if needed. All incidents will be report to Oklahoma CareerTech and the authorizing agency.

# <span id="page-9-0"></span>COMPLETING AN EXAM

- Once you have answered all the questions, you can submit your answers for scoring.
- Once you have answered all questions, please inform the proctor that you are ready to submit your answers. Once you have received your result, the proctor will help the candidate end the session. **DO NOT leave the session without notifying the proctor. This could result in your exam session being nullified.**
- You will receive an overall score on the feedback screen.
- $\triangleright$  There will be a link to take you to the official score report to print
	- o If you are unable to print from this screen, log back into your dashboard at: <https://ondemand.questionmark.com/home/405371/>
	- o Click on My Results and you can print the score report from this screen as well
	- o If taking a **POSSE** exam, you will not receive an immediate score report. A section must be manually graded. Once graded, the official score report will be emailed to the candidate, the employer email address specified, and CLEET or OHP.

# <span id="page-10-0"></span>CERTIFICATION/LICENSURE INFO – REMOTE PROCTORING

We utilize our technology center network of over 50 locations to provide test sites to our 14 partnering agencies. We host their certification/licensure exams and our test site personnel provide a secure, proctored environment for testing.

Alarm, Locksmith, Fire Sprinkler

Behavioral Case Management

Oklahoma Corporation Commission – Petroleum Storage

Oklahoma POSSE

Professional Counselor Licensing

#### <span id="page-11-0"></span>**ALARM, LOCKSMITH, AND FIRE SPRINKLER**

The exams were developed by the CareerTech Testing Center in partnership with the Oklahoma Department of Labor (OKDOL).

#### **Available Exams:**

- Commercial Fire Alarm Salesperson-4021 Fire Sprinkler Inspector-4018
- 
- Burglar Residential Fire Alarm Tech-4010 Locksmith Technician-4015
- $\triangleright$  Commercial Fire Alarm Technician-4011  $\triangleright$  Nurse Call Technician-4014
- Closed Circuit TV Technician-4020 Fire Sprinkler Technician-4016
- Electronic Access Control Tech-4012
- 
- Manager-4017 (all areas) Fire Sprinkler Planning & Design-4019
	-
	-
	-

Note: Online Proctored Exams will end in 9924 or 9925

#### **Testing Fees/Options**

- \$70 per exam online Salesperson & Manager
- $\triangleright$  \$70 per exam online Nurse Call Tech & Fire Sprinkler Plan & Design
- $\triangleright$  \$92 per exam online Technician or Inspector exams

#### **Testing Prerequisites**

- Meet the licensure requirements established for the area of emphasis by the OKDOL.
- $\triangleright$  For specific information on the licensure requirements for each area, please contact the OKDOL.

#### **Required Documentation**

 $\triangleright$  Valid, current photo identification issued by government entity with the U.S. (i.e. passport, driver's license, school-issued ID)

#### **Written Exam Information**

- $\triangleright$  40 questions/75 minutes Salesperson (Commercial Fire Alarm)
- $\triangleright$  55 questions/90 minutes Manager (all areas 1 test)
- $\triangleright$  60 questions/90 minutes Nurse Call Technician
- 65 questions/90 minutes Fire Sprinkler Planning & Design
- 70 questions/120 minutes Technician (Burglar Residential Fire Alarm, Commercial Fire Alarm, CCTV, Electronic Access, Locksmith
- $85$  questions/120 minutes Fire Sprinkler Technician
- $\geq 115$  questions/150 minutes Fire Sprinkler Inspector
- $\triangleright$  70% passing score for all exam types

- These exams do have allowed resources that may be used. Please see the **Allowed Resources** link on [www.okhcp.com](http://www.okhcp.com/) under Alarm section of webpage for version information. Exact resources needed for each exam are listed in the **Study Guides** under the same section.
- Alarm, Locksmith, Fire Sprinkler Act can be used on this exam and is accessed from the Assessment Navigator box.
- $\triangleright$  A calculator may be used and is accessible from the Assessment Navigator box

#### <span id="page-13-0"></span>**BEHAVIORAL CASE MANAGEMENT**

The exams are hosted by the CareerTech Testing Center in partnership with the Oklahoma Department of Mental Health & Substance Abuse (ODMHSAS).

#### **Available Exams:**

- ODMHSAS Case Management Exam 1 9905
- ODMHSAS Combo Case Management Exam 2 9906
- ODMHSAS Case Management Rehab Exam 3 9907

#### **Testing Fees/Options**

 $\triangleright$  \$45 per exam online

#### **Testing Prerequisites**

- $\triangleright$  Please see the ODMHSAS website for more information on the Steps to Certification and deadlines at [https://oklahoma.gov/content/dam/ok/en/odmhsas/documents/Chapter%2050%20Final](https://oklahoma.gov/content/dam/ok/en/odmhsas/documents/Chapter%2050%20Final%20eff%209-5-18.pdf) [%20eff%209-5-18.pdf](https://oklahoma.gov/content/dam/ok/en/odmhsas/documents/Chapter%2050%20Final%20eff%209-5-18.pdf)
- Please see the above website for a list of training materials and the training schedule.

#### **Required Documentation**

- Original approval email from the ODMHSAS
- $\triangleright$  Valid, current photo identification issued by government entity with the U.S. (i.e. passport, driver's license, school-issued ID)

#### **Written Exam Information**

- $\triangleright$  40 questions/No time limit onsite/90 minutes online Case Mgmt Exam 1 9905
- $\geq 60$  questions/No time limit onsite/90 minutes online Combo Case Mgmt Exam 2 9906
- $\triangleright$  40 questions/No time limit onsite/90 minutes online Case Mgmt Rehab Exam 3 9907
- $\triangleright$  70% passing score for all exam types

- Exam Approval email expires in six  $(6)$  months from the initial application date
- $\triangleright$  Application ID # is included on the approval email and must be provided when completing the exam

#### <span id="page-14-0"></span>**OKLAHOMA CORPORATION COMMISSION – PETROLEUM STORAGE**

The exams are hosted by the CareerTech Testing Center in partnership with the Oklahoma Corporation Commission – Petroleum Storage division (OCC-PTSD).

#### **Available Exams:**

- $\triangleright$  Aboveground Storage Tank 2405
- $\triangleright$  Environmental Consultant 2404
- Underground Storage Tank Installation 2406
- Underground Storage Tank Removal 2407

#### **Testing Fees/Options**

 $\geq$  \$100 per exam online

#### **Testing Prerequisites**

Candidates must be 18 years old.

#### **Required Documentation**

- Printed copy of the cover letter on official OCC-PSTD letterhead
- Original approval letter from the OCC-PSTD division
- Valid, current photo identification issued by government entity with the U.S. (i.e. passport, driver's license, school-issued ID)

#### **Written Exam Information**

- $\geq 100$  questions/120 minutes onsite/120 minutes online AST, EC, USTI
- $\triangleright$  50 questions/90 minutes onsite/90 minutes online USTR
- $\triangleright$  80% passing score for all exam types

- Exam Approval letter expires in one (1) year from the date on the approval
- $\triangleright$  Retest requires the candidate to receive a new test approval letter for authorization to retest thirty (30) days after the initial attempt
- $\triangleright$  Exam and licensing procedures must be completed within one (1) year of the approval

#### <span id="page-15-0"></span>**OKLAHOMA POSSE**

The exam was developed by the CareerTech Testing Center in partnership with the Council for Law Enforcement Education and Training (CLEET) and the Department of Public Safety – Oklahoma Highway Patrol (OHP)

#### **Available Exam:**

Oklahoma POSSE – 9911B (Peace Officer Screening & Selection Exam)

#### **Testing Fees/Options**

 $\geq$  \$60 per exam online

#### **Testing Prerequisites**

- Candidates must be 21 years old to take the exam
- Used to meet the CLEET requirements for entrance into its training academy for basic/reserve peace officer training
- $\triangleright$  Used to meet the OHP requirement for entrance into its training academy for state troopers

#### **Required Documentation**

- $\triangleright$  Valid, current photo identification issued by government entity with the U.S. (i.e. passport, driver's license, school-issued ID)
- Provide social security number at time of testing

#### **Written Exam Information**

- $\triangleright$  70 questions/95 minutes onsite/95 minutes online
- $\triangleright$  70% passing score

- Candidates have three (3) attempts with a one (1) year wait period after the  $3<sup>rd</sup>$  attempt for CLEET
- There is no attempt limit for OHP candidates.
- Covers reading comprehension, math calculations, written communication, & writing reports
- Results must be manually processed and emailed the following business day to the candidate, the department/agency, and the test site if applicable.
- Information and additional resources for candidates can be accessed by clicking on the OK POSSE link at [www.okhcp.com](http://www.okhcp.com/)

#### <span id="page-16-0"></span>**PROFESSIONAL COUNSELOR LICENSING**

The exams are hosted by the CareerTech Testing Center in partnership with the Oklahoma State Board of Behavioral Health Licensure (BBHL).

#### **Available Exams:**

- Licensed Marriage & Family Therapist 9901 (OLMFTE)
- Licensed Professional Counselor 9902 (OLERE)

#### **Testing Fees/Options**

 $\triangleright$  \$50 per exam online

#### **Testing Prerequisites**

Meet the licensure requirements established for each area by BBHL.

#### **Required Documentation**

- Original approval letter from BBHL on department letterhead
- $\triangleright$  Valid, current photo identification issued by government entity with the U.S. (i.e. passport, driver's license, school-issued ID)

#### **Written Exam Information**

- $\geq$  50 questions/60 minutes OLMFTE
- $\geq 40$  questions/60 minutes OLERE
- $\triangleright$  80% passing score for all exam types

- ▶ Candidates have a 3-day wait between attempts.
- $\triangleright$  Approval letter designates the eligibility period